#### THE MEASURABLE DIFFERENCE.

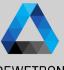

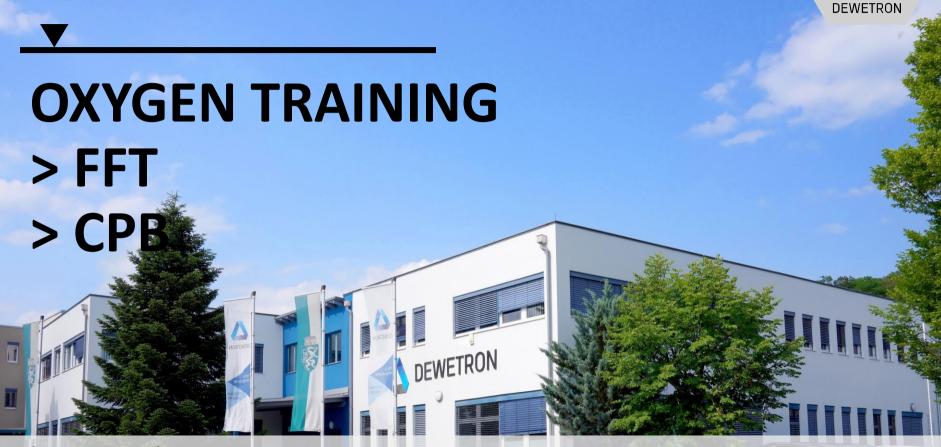

© DEWETRON GmbH | July 23

PUBLIC

#### CONTENT

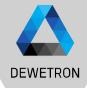

| > | Adding | Math | Channel | S |
|---|--------|------|---------|---|
|---|--------|------|---------|---|

- > Creating FFTs
- > FFT Visualization
  - > Spectrum Analyzer
  - > Spectrogram
  - > Data Export
  - > FFT Reference Curves
- > CPB Signal Analysis & visualization
- > Offline Math

#### ADD MATH CALCULATIONS TO THE MEASUREMENT SETUP

(1)

(2)

>

>

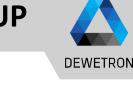

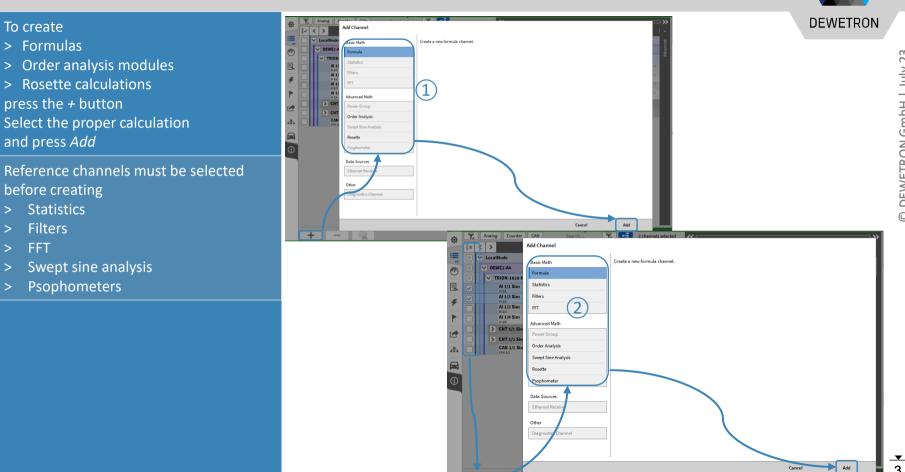

(Q.

# **CREATING FFT MATH CHANNELS**

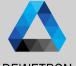

 Select one or several channels to be filtered by checking their check boxes and press the + button

- 2 Select *FFT* and choose the proper spectral analysis options
- ③ Press *Add* afterwards to create these channels
- (4) Two output channels per reference channel will be created
  - > Complex (\_Cpx) including the complex spectrum
  - Amplitude (\_Amp) including the amplitude spectrum
- (5) Changes can still be applied by entering the settings of the desired channel via the *Gear* button

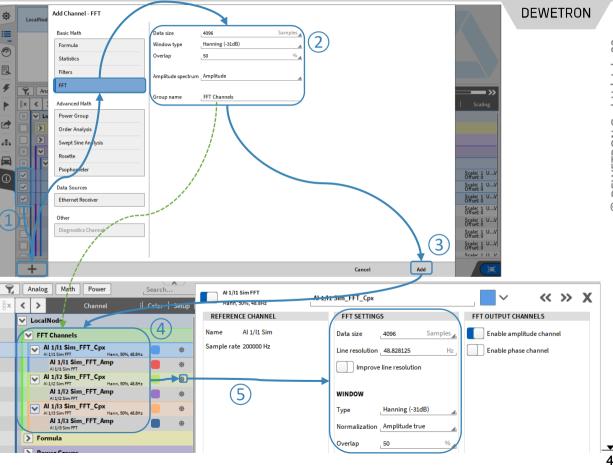

## **FFT SETTINGS IN DETAIL**

the FFT line resolution

resolution virtually

Select a window type

Select an overlapping factor

Select the spectrum type for the

Amplitude channel if enabled

(1)

(2)

(3)

(4)

(5)

(6)

(7)

(8)

option

possible

channel if enabled

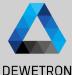

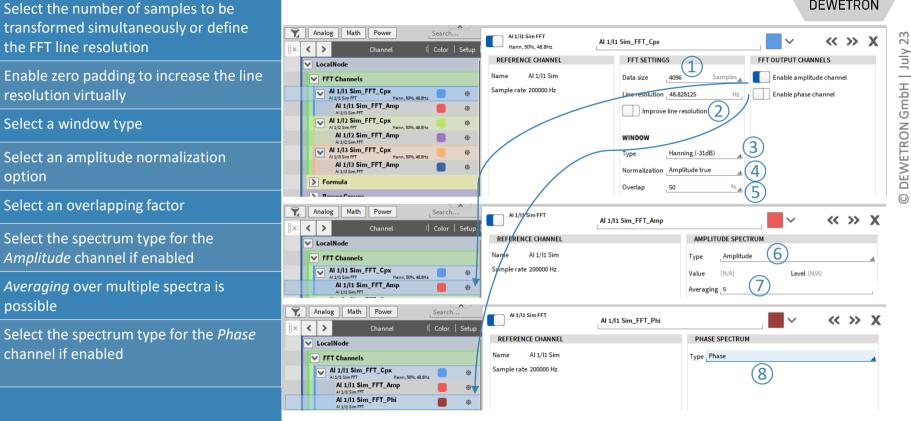

#### **VISUALIZE FFT CHANNELS**

(1)

(2)

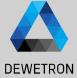

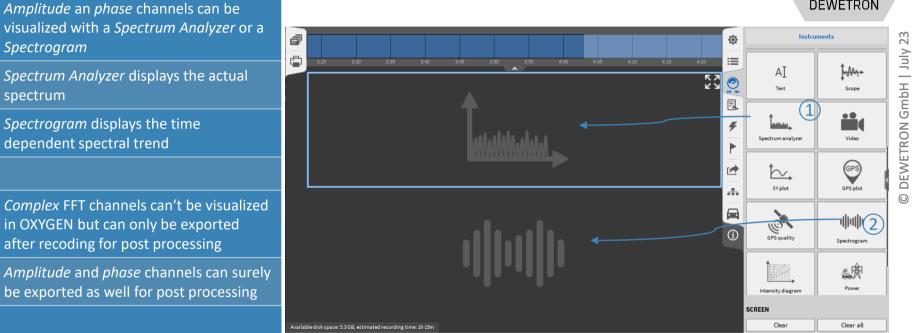

• 6

### **SPECTRUM ANALYZER**

Assign an amplitude or phase channel from the Channel list for visualization

can be accessed in the Instrument

(1)

(2)

Properties

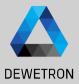

N DEWETRON GmbH | July 0

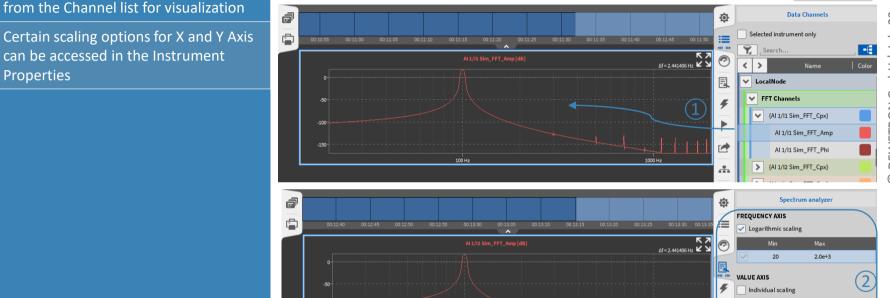

100 Hz

Logarithmic scaling

-1.7e+2

18.1

1

1000 H

# SPECTRUM ANALYZER CONT'D

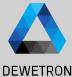

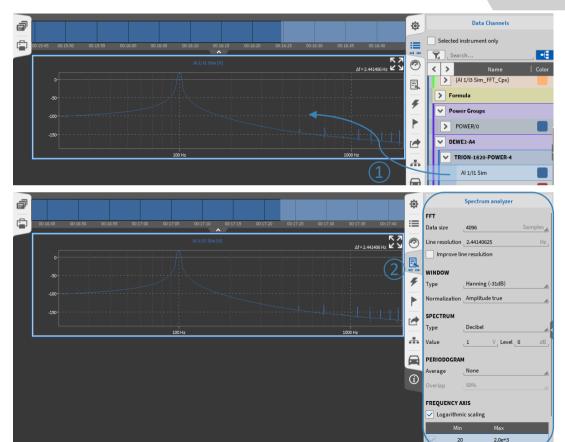

Possibility to directly assign time domain channels to a Spectrum Analyzer for FFT visualization

2 FFT settings are available in the Instrument Properties

#### Difference to math FFT:

(1)

- > Data only visualized but not stored to a separate channel
- > No export possible
- > No deterministic calculation
- > No timing information about spectrum update available

#### **FFT REFERENCE CURVES - OVERVIEW**

DEWETRON

#### Features:

- Two Reference curves available in Spectrum Analyzer
- Background changes color if threshold is exceeded
- Background color is reset if threshold is decreased again
- Definition via value table
   (same manner as table scaling)
- Copy and paste table from / into Excel

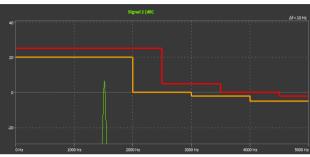

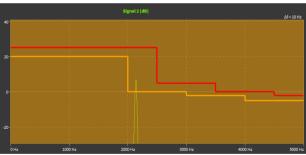

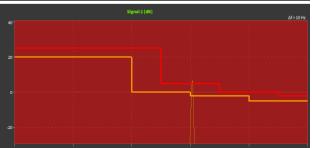

#### **FFT REFERENCE CURVES – HOW TO CREATE**

(1)

(2)

(3)

(4)

menu will open

lines

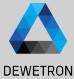

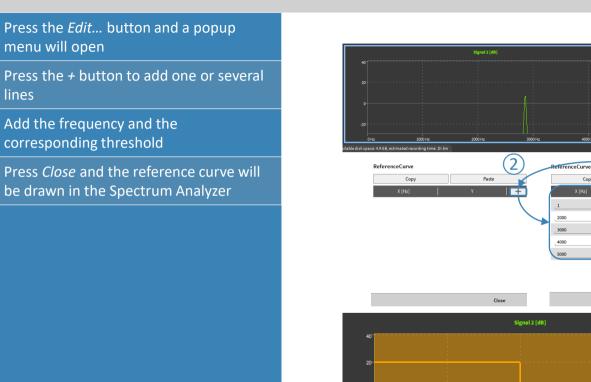

0 Hz

1000 Hz

2000 Hz

R 7

VALUE AXIS

a

Individual scaling

-29.26131

+ 3 -

\_ \_

\_

4 Close

REFERENCE CURVE Edit.. Сору

Paste

4000 Hz

40.73869

Paste

Paste х

 $\Delta f = 10 H_{2}$ 

5000 Hz

х

∆f=10 Hz ¥ ¥

-5

Сору

3000 Hz

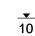

#### **FFT REFERENCE CURVES – COPY & PASTE DATA**

>

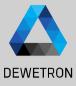

#### Copy & paste from orange to red curve and vice versa REFERENCE CURVE DEFEDENCE CUDVE ReferenceCure **DEWETRON GmbH** Paste Con Сору Edit.. Paste Edit. Paste Сору Edit... Paste Edit... Paste Copy Copy Close

#### > Copy & Paste from / into Excel or others

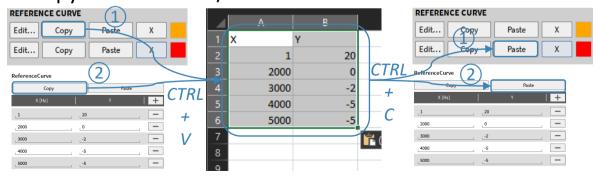

11

### HARMONICS CURSOR

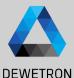

#### (1) Harmonics Cursors can be displayed by checking *Show Harmonics*

- 2 The number of harmonics can be set from 1 to 10
- 3 Harmonics are marked with cursors
- Harmonics amplitude is displayed at the instrument's bottom
- (5) The cursor position can be changed by entering a new frequency for the first harmonic

The position of the higher harmonics is automatically adjusted

 It is also possible to move the first harmonic cursor with the left mouse button
 The position of the higher harmonics is automatically adjusted

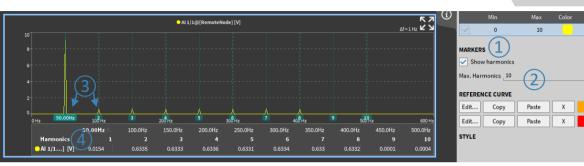

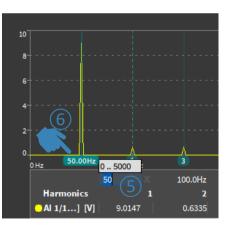

# **PEAK HAIR CURSOR**

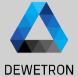

 Select the Spectrum Analyzer instrument and pen the instrument properties

- (2) Go to the crosshairs section and select "Follow peak" in the dropdown box for the placement
- 3 A crosshair will be displayed automatically in the Spectrum Analyzer instrument. It follows automatically the highest peak in the visible range of the instrument.

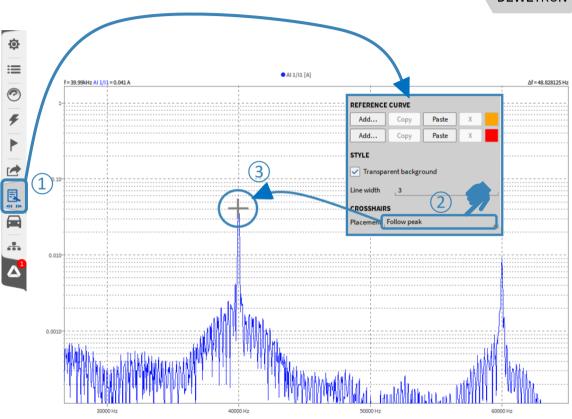

13

### **FREQUENCY AXIS SETTINGS**

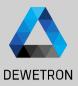

# 1 The unit of the X-Axis is Hertz [Hz] per default

- The unit can be changed to Cycles Per Minute [CPM] which is defined as
   [Hz] \* 60
- 3 The axis' minimum can be freely defined
- The axis' maximum can be freely defined

(5)

The scaling can optionally bet set from linear to logarithmic scaling

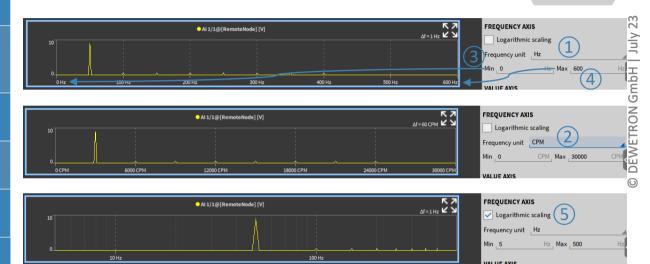

#### **SPECTROGRAM**

(1)

(3)

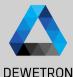

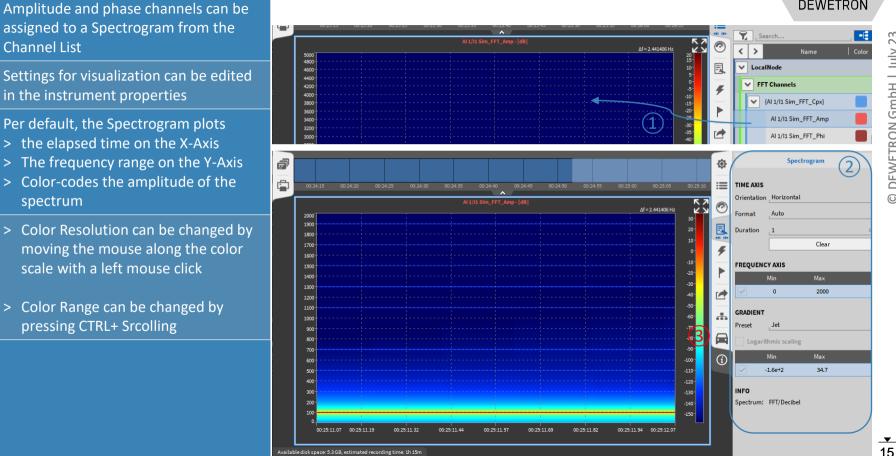

**Channel List** (2)Settings for visualization can be edited in the instrument properties Per default, the Spectrogram plots > the elapsed time on the X-Axis

- > The frequency range on the Y-Axis
- > Color-codes the amplitude of the spectrum
- Color Resolution can be changed by moving the mouse along the color scale with a left mouse click
- Color Range can be changed by pressing CTRL+ Srcolling

### **COPY + PASTE FFT DATA TO EXCEL**

(1)

(2)

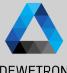

| Select the instrument with a left click (blue frame around instrument occurs)              |                                                                                                    | DEWETRON                                                                                                    |
|--------------------------------------------------------------------------------------------|----------------------------------------------------------------------------------------------------|----------------------------------------------------------------------------------------------------|
| and press <i>CTRL+C</i> to copy the currently displayed data to clipboard                  |                                                                                                    | 51:25 00:51:30 00:51:45 00:51:40 00:51:45 00:51:50                                                                                                    |
| Open Excel or a different software to paste the FFT data from clipboard with <i>CTRL+V</i> | Al 1/11 Sim_FFT_Amp (dB)                                                                                                    | Al 1/11 Sim_FFT_Amp-(dt)<br>Al=2.441406Hz<br>2000<br>1800<br>1600<br>1000<br>1000<br>1 |
|                                                                                            | 100<br>1) CTRL+C<br>150<br>100 Hz<br>100 Hz                                                                                                    | 600<br>400<br>200<br>0 00:51:44.8 00:51:47.3 00:51:49.8 00:51:52.3 00:51:54.8 00:51:54.8 00:51:52.3 00:51:54.8 00:51:52.3 00:51:54.8 00:51:54.8 00:51.8 00:51:54.8 00:51:54.8 00:51:54.8 00:51:5                                                                                                    |
|                                                                                            | A B C<br>Max Freq Al 1/11 Sim/FFT_Amp<br>2 0 -117.949769<br>3 2.441406 -111.513/18<br>4 4.882813 -110.44/289<br>5 7.324219 -109.04736 CTRL+V<br>6 9.765625 -107.613806<br>7 12.207031 -106.189741<br>2 14 669043 149 2931                                                                                                    | A         B         C         D         E         F           1         Time R         +         0         2.441406         4.882813         7.324219         9.765625           2         -10.1112         -106.027144         -99.971455         -99.866541         -99.692831         -99.451941           3         -9.9064         -105.470072         -99.417674         -99.322481         -99.164474         -98.944577           4         -9.7016         105.072622         -99.026209         -98.397187         -98.783099         -98.558789         -           5         -9.4968         -104.728891         -98.697639         -98.555456         -98.356896         -           6         2         9.292         -104.728891         -98.791455         -98.692971         -98.489372         -98.292958         -           7         -9.0872         -104.763238         -98.714455         -98.629971         -98.489372         -98.292958         -                                                                                                    |
|                                                                                            | 8       14.648438       -104.830711         9       17.089844       -103.53958         10       19.53125       -102.307844         11       21.972656       -101.12384         12       24.414063       -99.975815         13       26.855469       -98.852948         14       29.996875       -97.745543         15       31.738281       -96.644939         16       34.179688       -95.543321         17       36.621094       -94.433515 | 8         -8.824         -104.936348         -98.886734         -98.799781         -98.655161         -98.453303         -           9         -8.6776         -105.253912         -99.202683         -99.110946         -98.958546         -98.74619         -           10         -8.4728         -105.725986         -99.673123         -99.573596         -99.408578         -99.179287         -           11         -8.268         -106.373647         -100.315689         -100.20409         -100.019635         -99.76448         -           12         -8.0632         -107.22202         -101.157756         -101.027442         -100.813129         -100.518767         -1           13         -7.8584         -108.316478         -102.241861         -102.841608         -101.80277         -101.45279         -1           14         -7.6536         -109.728589         -103.425206         -103.085746         -102.633579         -1           15         -7.4488         +111.583669         -105.457642         -105.151712         -104.672582         -104.055808         -1                                                                                                    |

-93.308788

-92.162675

39.0625 41.503906

### **FFT DATA EXPORT**

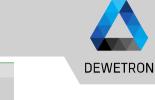

FFT data can be exported after recording as well. To do so, open the data file and go to the Export menu

① Select the channels to be exported

2 Select the Export Format

③ Press *Export...* button

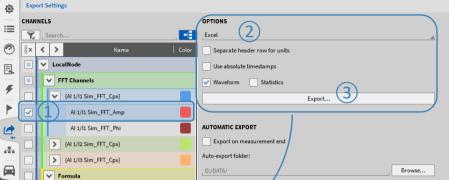

| 4  | A        | В           | с           | D           | E           | F /        | G           | н           | I.          |    |
|----|----------|-------------|-------------|-------------|-------------|------------|-------------|-------------|-------------|----|
|    | Time [s] | AI 1/I1 Sin | AI 1/I1 Sin | AI 1/I1 Sin | AI 1/I1 Sin | AI 1/1 Sin | AI 1/I1 Sin | AI 1/I1 Sin | AI 1/I1 Sin | AI |
|    | 0.1712   | -105.254    | -99.2027    | -99.1109    | -98.9585    | -98 7462   | -98.4748    | -98.1454    | -97.7592    | -  |
|    | 0.376    | -105.727    | -99.6731    | -99.5736    | -99.4086    | -99.1793   | -98.8873    | -98.5344    | -98.1225    | -  |
| 4  | 0.5808   | -106.374    | -100.316    | -100.204    | -100.02     | -99.7645   | -99.4414    | -99.0534    | -98.6037    | -  |
| 5  | 0.7856   | -107.222    | -101.158    | -101.027    | -100.813    | -1,00.519  | -100.149    | -99.7099    | -99.2062    |    |
| 6  | 0.9904   | -108.316    | -102.242    | -102.082    | -101.82     | -101.465   | -101.026    | -100.511    | -99.9305    | -  |
|    | 1.1952   | -109.729    | -103.636    | -103.425    | -103.086    | -102.634   | -102.086    | -101.46     | -100.77     | -  |
| 8  | 1.4      | -111.584    | -105.458    | -105.152    | -104.673    | -104.056   | -103.337    | -102.544    | -101.701    | -  |
| 9  | 1.6048   | -114.127    | -107.925    | -107.414    | -106.658    | -105.746   | -104.749    | -103.713    | -102.664    | -  |
|    | 1.8096   | -117.95     | -111.513    | -110.447    | -109.069    | -107.614   | -106.19     | -104.831    | -103.54     | -  |
| 11 | 2.0144   | -125.252    | -117.378    | -114.243    | -111.495    | -109.225   | -107.308    | -105.636    | -104.138    | -  |
| 12 | 2.2192   | -134.783    | -121.154    | -115.692    | -112.211    | -109.641   | -107.575    | -105.82     | -104.271    | -  |
| 13 | 2.424    | -120.838    | -114.048    | -112.303    | -110.35     | -108.502   | -106.822    | -105.293    | -103.887    | -  |
| 14 | 2.6288   | -115.813    | -109.53     | -108.818    | -107.816    | -106.672   | -105.481    | -104.291    | -103.123    | -  |
| 15 | 2.8336   | -112.746    | -106.59     | -106.203    | -105.611    | -104.869   | -104.027    | -103.124    | -102.185    | -  |
| 16 | 3.0384   | -110.59     | -104.483    | -104.233    | -103.834    | -103.311   | -102.688    | -101.987    | -101.227    | -  |
| 17 |          |             |             |             |             |            |             |             |             |    |
| 18 |          |             |             |             |             |            |             |             |             |    |
| 19 |          |             |             |             |             |            |             |             |             |    |
|    |          | Overvi      | ew Ever     | nts Exp     |             | ÷          |             |             |             |    |

\_**▼** 17

# **CREATING A CPB ANALYSIS**

-

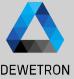

18

 Select one or several channels by checking their check boxes and press the + button

2 Select *CPB Analysis*, choose the proper calculation options and enable the required output channels

- ③ Press *Add* afterwards to create these channels
- (4) A separate output channel for each reference channel and calculation is created

(5) Changes can still be applied by entering the settings of the desired channel via the *Gear* button

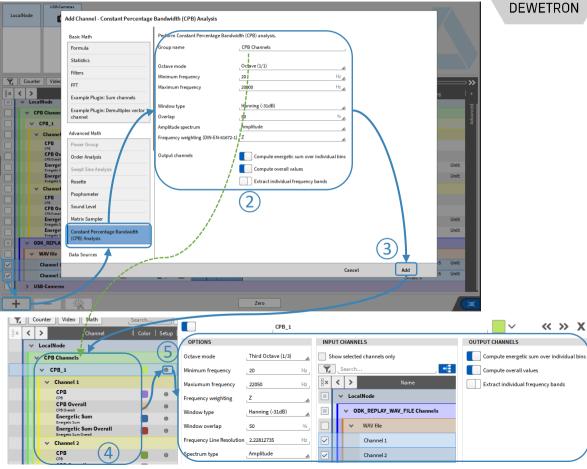

#### **CPB ANALYSIS OPTIONS**

(1)

2

3

4

(5)

6

 $\overline{\mathcal{I}}$ 

(8)

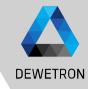

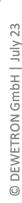

|                      | CPB_1                 |  |  |  |  |  |  |
|----------------------|-----------------------|--|--|--|--|--|--|
| OPTIONS              |                       |  |  |  |  |  |  |
| Octave mode          | Third Octave (1/3)    |  |  |  |  |  |  |
| Minimum frequency    | 2_20 Hz_              |  |  |  |  |  |  |
| Maxiumum frequenc    | y 3 22050 Hz          |  |  |  |  |  |  |
| Frequency weighting  | (4) z                 |  |  |  |  |  |  |
| Window type          | (5 Hanning (-31dB)    |  |  |  |  |  |  |
| Window overlap       | 6_50 %                |  |  |  |  |  |  |
| Frequency Line Resol | ution 2.22812735 7 Hz |  |  |  |  |  |  |
| Spectrum type        | 8 Amplitude           |  |  |  |  |  |  |

Select Octave, Third, or Twelfth octave band resolution (EN 61260)
Select the minimum frequency for the CPB analysis
Select the maximum frequency for the CPB analysis
Select between A-, B-, C-, D-, or Z (linear) weighting (DIN-EN 61672)
Select a widow type for the specral analysis
Select an overlapping factor 0 ... 90% for the spectral analysis
Adjust the frequency resoluton if required
Select between an Amplitude spectrum and a decibel spectrum with freely definable reference value and reference level

#### **CREATING A CPB ANALYSIS**

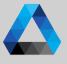

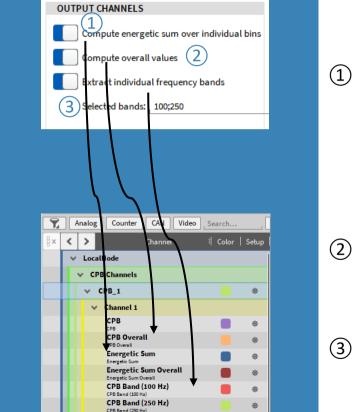

DEWETRON The actual CPB spectrum (changing in time) is calculated per default. The channel name is CPB

The energetic sum for the spectrum is calculated. The channel name is *Energetic Sum* 

For Amplitude Spectrum: Energetic Sum =  $\sqrt{\sum_{i=1}^{n} x_i^2}$ 

For Decibel Spectrum: Energetic Sum =  $10 * \log \sqrt{\sum_{i=1}^{n} (10^{\frac{x_i}{10}})^2}$ 

One CPB spectrum and energetic sum averaged for the entire measurement time with reset at Recording start. The channel name is CPB Overall and Energetic Sum Overall

- (3)
  - If *Extract individual frequency bands* is enabled, frequency bands can be output as time domain channels. I.e. If 100 Hz is entered, the 100 Hz band will be extracted as time domain channel to analyze the time dependent trend.

# **CPB CHANNEL VISUALIZATION WITH ARRAY CHART**

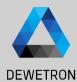

Array Chart Instrument can be used to visualize a CPB spectrum

- 1 Total Computation: Optionally add an additional column on the right hand instrument side which displays the
  - Minimum
  - Maximum
  - Energetical Sum

Of the CPB spectrum

2 Values Axis: Change the scaling of the Y-Axis

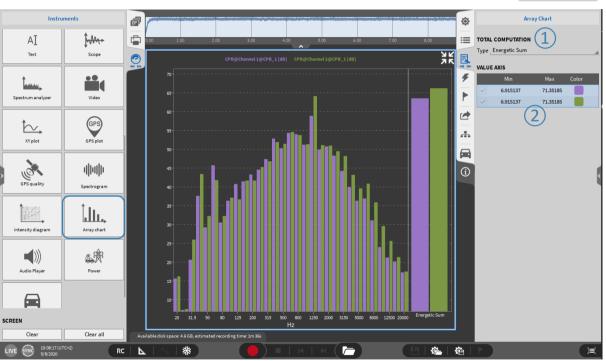

#### **OFFLINE MATH – ADDING CALCULATIONS TO THE DATA FILE**

Add Channel

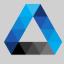

#### DEWETRON

AVG

AVG

AVG

AVG

AVG

AVG

Scaled Value

≪ ⊂

Mode

RMS

RMS

HighSpeed

-{

Stored

2

NaN

NaN

NaN

NaN -10 NaN

NaN

¢۵

used as analog

 Basic and Advanced Math (except Power Groups) can be created offline

- 2 Offline created channels are marked with a green *Stored* button
- 3 Any changes to a data file can be stored with the *Store* button

|                     | 10  | <b>,</b> [ | 7 |   | Analog | Counter     | CAN      | Math         | Search. |       | , T <sub>x</sub> |
|---------------------|-----|------------|---|---|--------|-------------|----------|--------------|---------|-------|------------------|
| Basic Math          |     |            | ~ | < | >      | Ch          | annel    |              | Color   | Setup | Activ            |
| Formula             | :=  | . (        |   | ~ | LocalN | ode         |          |              |         |       |                  |
| Statistics          | C   |            |   |   | Stati  | stics 1     |          |              |         |       |                  |
|                     |     | _ [        |   |   |        | 1/1 Sim_RMS |          | RMS, 1s      |         | ٥     |                  |
| Filters             | ii? |            |   |   |        | 1/2 Sim_RMS |          | RMS, 1s      |         | ٩     |                  |
| FFT                 | 4   | <b>F</b> [ |   |   | DEW    | E2-A4       |          |              |         |       |                  |
| (1)                 |     |            |   |   | 💌 TR   | ION-1820-MU | LTI-4-D  |              |         |       |                  |
| Advanced Math       |     |            |   |   |        | Al 1/1 Sim  | TRION-18 | 20-MULTI-4-D |         | \$    |                  |
| Power Group         |     | . [        |   |   |        | Al 1/2 Sim  | TRION-18 | 20-MULTI-4-D |         | ٥     |                  |
| Order Analysis      |     | <b>-</b>   |   |   |        | Al 1/3 Sim  | TRION-18 | 20-MULTI-4-D |         | ٩     |                  |
|                     | -   | h [        |   |   |        | Al 1/4 Sim  | TRION-18 | 20-MULTI-4-D |         | ٥     |                  |
| Swept Sine Analysis |     | 5 0        |   |   | $\geq$ | CNT 1/1 Sim |          |              |         | 靀     |                  |
| Rosette             | F   | 9          |   |   | >      | CNT 1/2 Sim |          |              |         | ٩     |                  |
| Psophometer         | (i  | Ð          |   |   |        | CAN 1/1 Sim | TRION-18 | 20-MULTI-4-D |         | ۵     |                  |
|                     | 1   |            |   |   |        |             |          |              |         |       |                  |

# © DEWETRON GmbH | July 23

#### Remarks:

10:14:56 (UTC+2)

RC N.

> After closing and reopening a data file again, the offline created channels cannot be edited any more

 $\sim$ 

M

K

3

- > Thus, it's not possible to edit settings of an online calculated channel
- > It is not possible to edit the settings of an analog channel, digital or counter channel offline
- > Please keep in mind that the results of an offline calculated channel can differ from an online calculated channel, i.e. filters as they are oscillating at the beginning